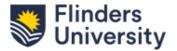

This QRG provides guidance on how to create a project from an award in ResearchNow.

# How to create a Project from an Award

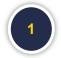

Login to ResearchNow from Okta Dashboard.

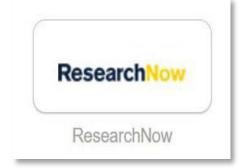

2

Navigate to Personal tab.

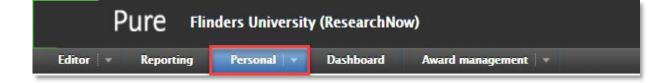

Last Updated: Tuesday, 21 November 2023

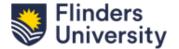

This QRG provides guidance on how to create a project from an award in ResearchNow.

### How to create a Project from an Award

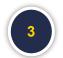

Select Awards under Personal section.

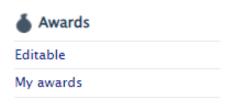

4

Open the award record from which a project needs to be created.

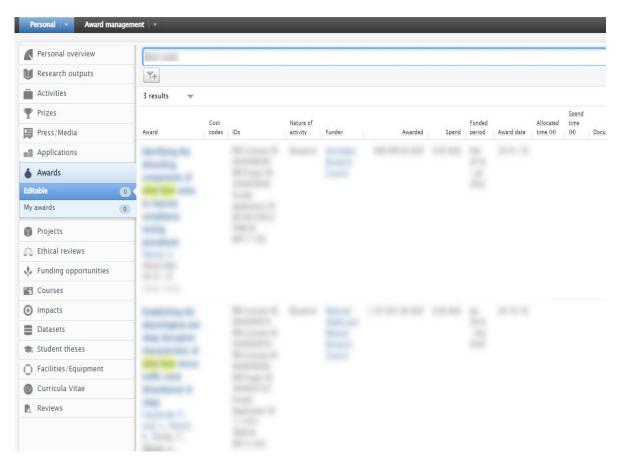

Last Updated : Tuesday, 21 November 2023

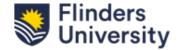

This QRG provides guidance on how to create a project from an award in ResearchNow.

#### How to create a Project from an Award

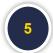

From within the Award record, select **Editing Layout** icon in the top left-hand side of the window.

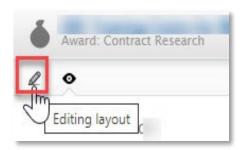

flinders.edu.au

Scroll down to Related Project section and select Save and Create project.

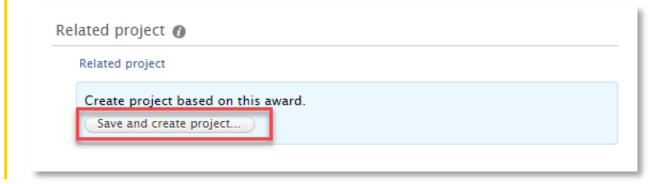

3

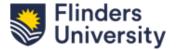

This QRG provides guidance on how to create a project from an award in ResearchNow.

#### How to create a Project from an Award

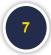

A pop-up window will appear with all fields from your award selected. Untick any field you wish not to bring through, then select **Create**.

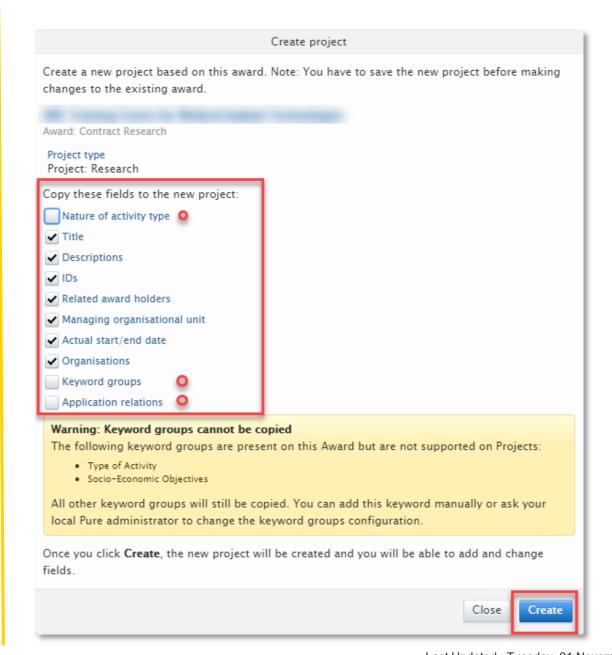

Last Updated : Tuesday, 21 November 2023

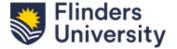

This QRG provides guidance on how to create a project from an award in ResearchNow.

#### How to create a Project from an Award

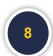

A new pop-up window will appear with your newly created project.

Note: Ensure that no contract attachments or any sensitive information is brought into a project when creating a project from an Award, because if approved, they will appear on the public portal.

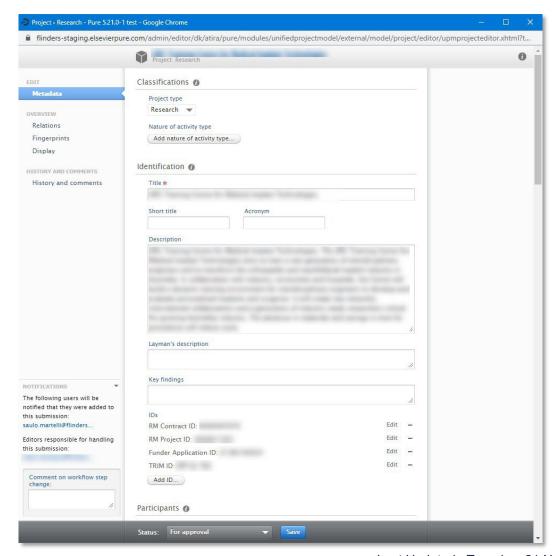

Last Updated : Tuesday, 21 November 2023

flinders.edu.au 5

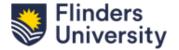

This QRG provides guidance on how to create a project from an award in ResearchNow.

#### How to create a Project from an Award

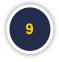

Add or modify the fields as relevant to your project requirements. Ensure to enter the **Discipline Assignment**.

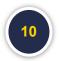

Add any linked content e.g; applications, awards, research outputs, activities by selecting **Add** icon under each fields.

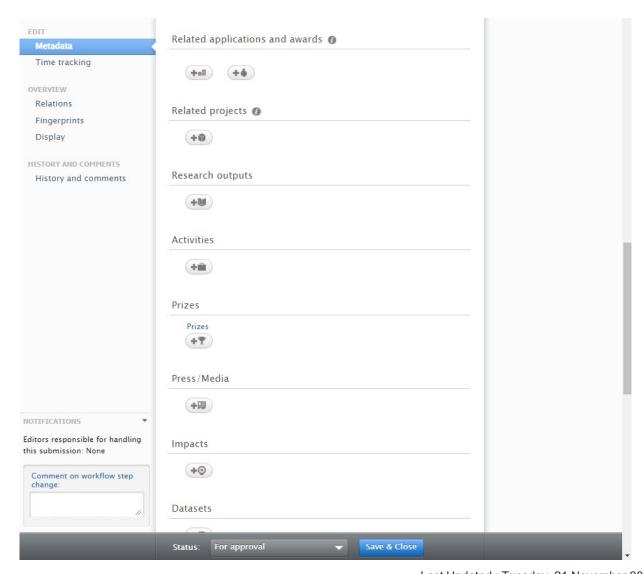

Last Updated : Tuesday, 21 November 2023

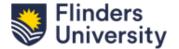

This QRG provides guidance on how to create a project from an award in ResearchNow.

#### How to create a Project from an Award

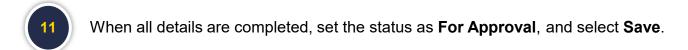

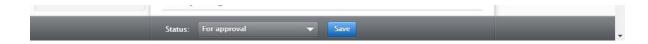

Your project will then appear under your Personal tab > My Projects.

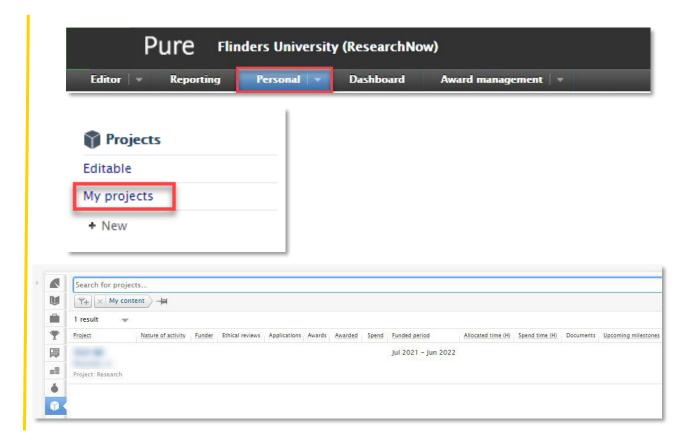

The project will require approval by the Deans (Research) and only then it will appear in ResearchNow public portal.

Last Updated : Tuesday, 21 November 2023

flinders.edu.au 7